## First click the pen tool

## **Reversed Curves**

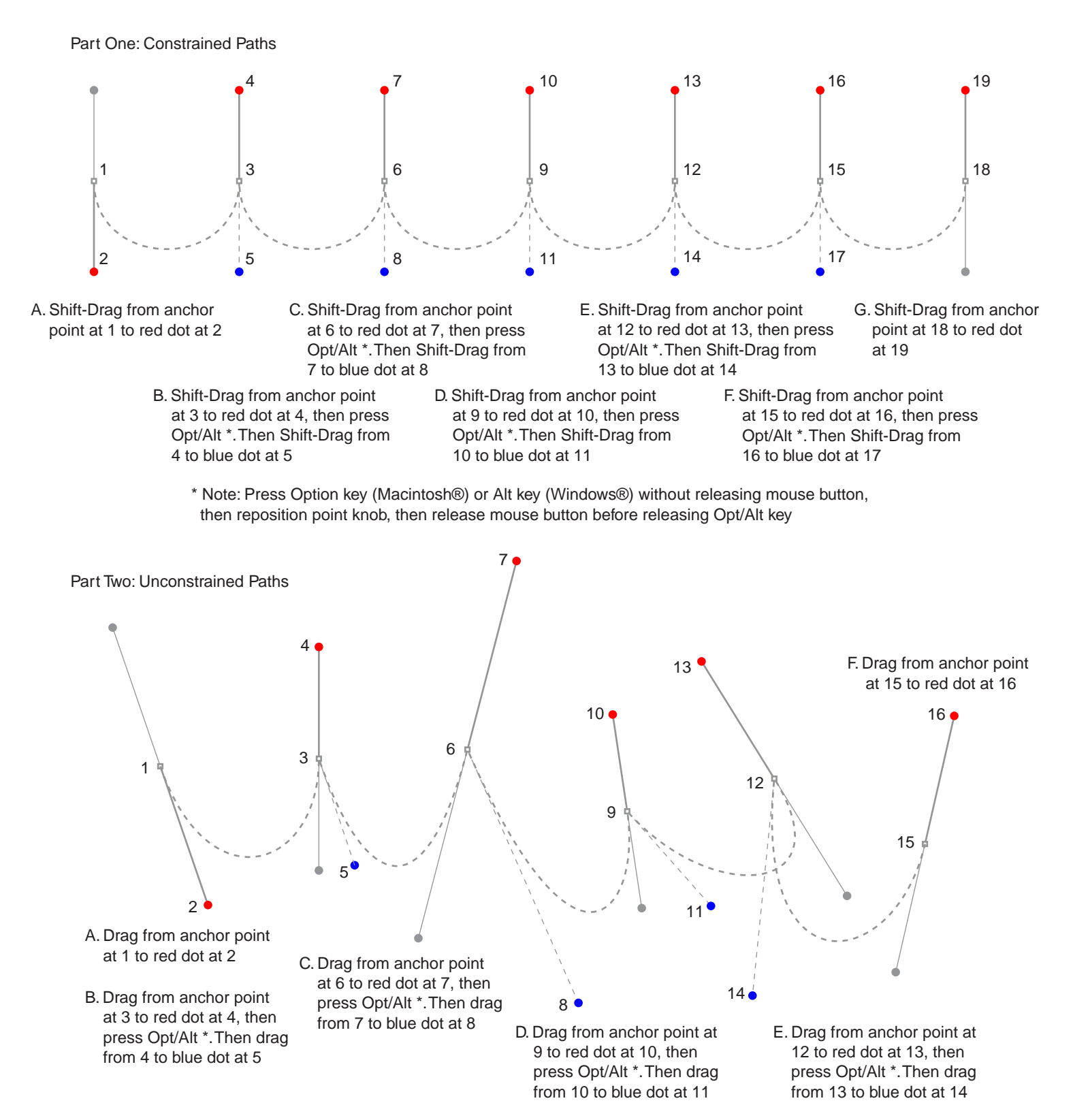

\* Note: Press Option key (Macintosh) or Alt key (Windows) without releasing mouse button, then reposition point knob, then release mouse button before releasing Opt/Alt key

FreeHand and Macromedia are trademarks of Macromedia Inc.

Tutorial 4 Template - For Macromedia® FreeHand® 8 / 9  $\quad$  © 1999, 2000 By Mike Doughty, All Rights Reserved tem4fh8.pdf All other trademarks are property of their respective owners